# **RANCANG BANGUN JARINGAN PRINTER NIRKABEL MENGGUNAKAN** *WIRELESS* **ROUTER TL-MR3420V2 DAN OPENWRT**

Rini Indah Sulistiyawati\*) , Wahyul Amien Syafei, and Imam Santoso

Jurusan Teknik Elektro, Universitas Diponegoro Semarang Jl. Prof. Sudharto, SH, kampus UNDIP Tembalang, Semarang 50275, Indonesia

*\*)E-mail : riniindah89@gmail.com*

### **Abstrak**

Salah satu kendala yang dihadapi user saat mencetak dokumen adalah tidak adanya program aplikasi yang dibutuhkan sehingga harus menggunakan komputer yang memiliki program aplikasi tersebut. Kendala lain muncul saat beberapa user akan mencetak pada satu printer. Hal ini dapat diatasi dengan USB Printer Auto Sharing Switch yang memungkinkan satu printer diakses oleh beberapa user. Namun pada alat ini jumlah user dibatasi oleh jumlah port. Berbagi printer melalui jaringan LAN memungkinkan banyak user mengakses printer secara nirkabel. Namun harus ada satu komputer yang selalu menyala selama proses pencetakan. Masalah ini diatasi dengan Wireless Print Server. Tetapi alat ini hanya bisa digunakan untuk satu printer. Oleh karena itu pada penelitian ini dirancang sebuah Jaringan Printer Nirkabel agar user dapat mencetak dokumen secara nirkabel tanpa menginstal driver, satu printer dapat digunakan bersama, serta satu user dapat mengakses beberapa printer. Perancangan meliputi konfigurasi Wireless Router, exroot, CUPs, dan konfigurasi user menggunakan Wireless Router TL-MR3420v2 dengan OpenWRT sebagai firmware. Pengujian dilakukan dari satu user ke satu printer, satu user ke tiga printer, dan tiga user ke satu printer baik dengan variasi jenis maupun ukuran dokumen. Semua dokumen pada pengujian tersebut dapat dicetak dengan baik.

*Kata Kunci : WLAN, Router, Print Server, OpenWRT*

## **Abstract**

One of the problem in printing document is the desired application program isn't available on computer, so user must use a computer has the application program. Another problem rises when multiple users print on same printer. This solved by a USB Printer Auto Sharing Switch that allows the printer to be accessed by multiple users. But the amount of user is limited by the ports. Sharing printer via LAN network allows multiple users access printer wirelessly. But it need one computer always on during printing process. Wireless Print Server solves it. But it can only used for one printer. Therefore in this thesis designed a Wireless Printer Network to allow users to print documents wirelessly without installing driver, the printer can be shared, and one user can access multiple printers. The design includes the configuration of Wireless Router, exroot, CUPS and user configuration using Wireless Router TL-MR3420v2 and OpenWRT as firmware.Network wireless printer designed is successfully print documents without driver installation. The system testing is done by print documents from one user to a printer, one user to three printers, and three user to a printer with type and size variations of the document. All documents are printed well.

*Keywords : WLAN, Router, Print Server, OpeWRT*

### **1. Pendahuluan**

Printer merupakan alat yang digunakan untuk mencetak dokumen. Kendala yang dihadapi oleh user adalah ketika komputer yang akan digunakan tidak memiliki program dari dokumen yang akan dicetak (misal Auto Cad, Corel Draw, dan lain-lain) dan driver dari printer yang dipakai sehingga harus menggunakan komputer lain yang memiliki program aplikasi dan driver printer tersebut. Kendala lain adalah ketika beberapa user ingin mencetak pada satu printer.

Kendala lain adalah ketika beberapa user ingin mencetak pada satu printer. Kendala tersebut dapat diatasi dengan menggunakan *USB Printer Auto Sharing Switch*. Dengan alat ini, satu printer dapat diakses oleh beberapa user.[1] Namun alat ini masih menggunakan kabel USB sehingga printer tidak dapat diakses secara *wireless*. Untuk dapat mengakses printer bersama secara *wireless*, dapat dilakukan sharing komputer melalui jaringan LAN. Kelemahannya adalah, harus ada satu komputer master yang selalu on pada saat proses pencetakan dokumen.[2] *Wireless* Print *server* merupakan sebuah teknologi yang

didesain agar sebuah printer dapat diakses oleh beberapa user secara *wireless* dan tidak membutuhkan komputer master. Akan tetapi *Wireless* Printer *Server* ini hanya bisa digunakan untuk satu printer.<br/> $^{\left[ 3\right] }$ 

Sebelumnya telah dilakukan penelitian berjudul "Perancangan Fungsi Perintah Pada Mikrokontroler Atmega8535 Melalui Router Wi-Fi" oleh Ragil Aji Prastomo yang manfaatkan *wireless* router untuk melakukan pengontrolan nyala lampu secara nirkabel. Perintah pengontrolan diberikan oleh sebuah mikrokontroler dan diteruskan dengan komunikasi *wireless* menggunakan router. Namun penelitian tersebut belum membahas mengenai pengontrolan printer secara *wireless*. [4]

Penelitian lain yang membahas tentang cara mengakses printer secara *wireless* dilakukan oleh Moh. Fadil Rasyid dengan judul "Interkoneksi mesin SMS dan printer berbasiskan mikrokontroler 8051". Dalam penelitian tersebut, sebuah teks yang dikirim melalui sms diterima oleh mikrokontroler 8051, kemudian diteruskan ke printer untuk dicetak. Sistem hanya diaplikasikan untuk pemesanan makana cepat saji, dan teks pendek lainnya.[5]

Dilatarbelakangi oleh permasalahan tersebut, pada penelitian ini dirancang sebuah Jaringan Printer Nirkabel mengunakan *Wireless* Router sebagai sistem komunikasi dari *user* ke *server*. Sistem ini juga dilengkapi dengan OpenWRT sebagai perangkat lunak untuk merancang *print server*.

Jaringan Printer Nirkabel ini dirancang sesuai kebutuhan *user* agar bisa mencetak dokumen secara *wireless* tanpa harus menginstal *driver* printer dan menggunakan komputer pribadi yang memiliki program/aplikasi yang sesuai dengan dokumen cetak. Selain itu, alat ini memungkan satu printer digunakan oleh beberapa *user* dan satu user dapat menggunakan beberapa printer dalam satu jaringan.

#### **2. Metode 2.1 Wi-Fi**

*[Wi-Fi Alliance](http://id.wikipedia.org/w/index.php?title=Wi-Fi_Alliance&action=edit&redlink=1)* mendefinisikan Wi-Fi sebagai "produk [jaringan wilayah lokal nirkabel](http://id.wikipedia.org/w/index.php?title=LAN_Nirkabel&action=edit&redlink=1) (WLAN) apapun yang didasarkan pada standar *[Institute of Electrical and](http://id.wikipedia.org/wiki/Institute_of_Electrical_and_Electronics_Engineers)  [Electronics Engineers](http://id.wikipedia.org/wiki/Institute_of_Electrical_and_Electronics_Engineers)* (IEEE) 802.11"[6]

802.11b memiliki *data rate* maksimum 11 Mbit/s dan menggunakan metode akses yaitu CSMA/CA, yang didefinisikan dalam standar asli. Dikarenakan CSMA/CA *overhead* protokol, dalam prakteknya *throughput* 802.11b maksimum yang dapat dicapai aplikasi sekitar 5,9 Mbit/s dengan menggunakan TCP dan 7,1 Mbit/s dengan menggunakan UDP. [7]

802.11g adalah standar modulasi ketiga WLAN. Standar ini bekerja pada frekuensi 2,4 GHz tetapi beroperasi dengan *data rate* maksimum dari 54 Mbit/s. Dengan menggunakan skema transmisi CSMA/CA, 31,4 Mbit/s adalah *throughput* bersih maksimum yang mungkin dicapai untuk paket dengan ukuran 1500 byte dan 54 Mbit/s untuk nirkabel.<sup>[8]</sup>

IEEE 802.11n didasarkan pada 802.11 standar sebelumnya dengan menambahkan *Multiple-Input Multiple-Output* (MIMO) dan kanal 40 MHz PHY (*Physical Layer*), dan *[frame aggregation](http://en.wikipedia.org/wiki/Frame_aggregation)* ke [MAC layer.](http://en.wikipedia.org/wiki/MAC_layer) [9]

# **2.2 TCP/IP Protocol Suite[10]**

TCP/IP adalah sekelompok protocol yang mengatur komunikasi data komputer di Internet. Komputerkomputer yang terhubung ke internet berkomunikasi dengan protocol ini. Karena menggunakan bahasa yang sama, yaitu protocol TCP/IP, perbedaan jenis komputer dan system operasi tidak menjadi masalah. Komputer PC dengan system Operasi Windows dapat berkomunikasi dengan komputer Macintosh atau dengan Sun SPARC yang menjalankan Solaris. Jadi, jika sebuah komputer menggunakan protocol TCP/IP dan terhubung langsung ke Internet, maka komputer tersebutdapat berhubungan dengan komputer di belahan dunia manapun yang juga terhubung ke Internet. TCP/IP protocol suite meliputi Physical, Data Link, Network, Transport, dan Aplication Layer

## **2.3 Router [11]**

Router adalah sebuah alat yang mengirimkan paket data melalui sebuah jaringan atau Internet menuju tujuannya, melalui sebuah proses yang dikenal sebagai routing. Router berfungsi sebagai penghubung antar dua atau lebih jaringan untuk meneruskan data dari satu jaringan ke jaringan lainnya. Router berbeda dengan switch. Switch merupakan penghubung beberapa alat untuk membentuk suatu Local Area Network (LAN). Skema router ini ditunjukkan pada gambar 1.

*Wireless* Router TL-MR3420v2 memiliki 3 fungsi dasar yaitu sebagai *Access Point* (54Mbps *Wireless*-G/802.11g dan 11Mbps *Wireless*-B/802.11b), sebagai *Switch* yang terdiri dari 4 port *full duplex* 10/100 Ethernet dan sebagai *Router* yang berfungsi untuk memanage dan sharing koneksi internet.

Fitur fisiknya adalah tombol Power, switch On/Off, port LAN, port WAN, tombol reset, dan dua antenna omnidirectional. Standar *wireless* yang digunakan pada router ini adalah IEEE 802.11b/g/n.

# **2.4 OpenWRT[12]**

OpenWRT merupakan distribusi linux yang khusus ditujukan untuk *embedded device*. OpenWRT dibangun dengan fitur lengkap dan sistem operasi yang mudah dimodifikasi untuk sebuah router. Jenis-jenis OpenWRT antara lain : White Russian, Kamikaze, Backfire, Attitude Adjustment, dan Barrier Breaker. OpenWRT dapat diakses melaui web interface maupun melalui koneksi SSH dan telnet.

#### **2.5 CUPs[13]**

CUPs menggunakan *Internet Printing Protocol* (IPP) sebagai dasar untuk mengelola pekerjaan cetak dan antrian. IPP mendefinisikan protokol standar untuk mencetak serta mengelola pekerjaan cetak dan opsi printer seperti ukuran media, resolusi, dan sebagainya. Seperti semua protokol berbasis IP, IPP dapat digunakan secara lokal atau melalui Internet ke printer untuk ratusan atau ribuan mil jauhnya. Tidak seperti protokol lain, IPP juga mendukung kontrol akses, otentikasi, dan enkripsi, sehingga menjadikannya sebagai solusi cetak yang lebih baik dan aman.

IPP berada di layer atas *Hyper-Text Transport Protocol* (HTTP) yang merupakan dasar dari web *server* di Internet. Hal ini memungkinkan pengguna untuk melihat dokumentasi, memeriksa informasi status pada printer atau *server*, dan mengelola printer menggunakan web browser.

#### **2.6 Perancangan Sistem**

Alat dan bahan yang digunakan dalam perancangan ini terdiri dari hardware dan software. Hardware meliputi :*Wireless* Router Tl-MR3420v2, Printer Canon iP2770, Canon iP1800, dan HP Deskjet 3920, RBT USB Hub 7 Port, serta Cruzer Blade USB Flash Drive 8GB. Sedangkan software meliputi : OpenWRT Attitude Adjustment 12.09 Beta. Putty, AppServ, dan Web Browsher (Google Chrome).

Printer Canon iP2770, Canon iP1800, dan HP Deskjet 3920 dihubungkan ke *Wireless* Router Tl-MR3420v2 menggunakan USB Hub seperti skema pada gambar 2. Langkah-langkah perancangannya adalah sebagai berikut:

#### **2.6.1 Konfigurasi** *Wireless* **Router TL-MR3420v2**

Firmware bawaan Tl-Mr3420v2 tidak mendukung untuk dijadikan sebuah *print server*. Oleh karena itu perlu di*flash* menggunakan firmware baru yaitu OpenWRT dan dilakukan konfigurasi. Konfigurasi ini meliputi pengaturan IP address user, flash openWRT, dan penggantian *password*. Langkah-langkah tersebut ditunjukkan pada gambar 3a.

#### **2.6.2 Membuat Exroot**

Ruang penyimpanan pada perangkat embedded biasanya tersedia dalam jumlah yang terbatasDengan menggunakan OpenWRT extroot, kapasitas penyimpanan sistem file root dapat diperluas menggunakan ruang tambahan dari perangkat penyimpanan tambahan. Pada titik tertentu, dalam proses boot ruang penyimpanan eksternal dipasang sebagai sistem file root atau dalam konfigurasi overlay pada sistem file asli. Langkah-langkah membuat exroot ditunjukkan pada gambar 3b.

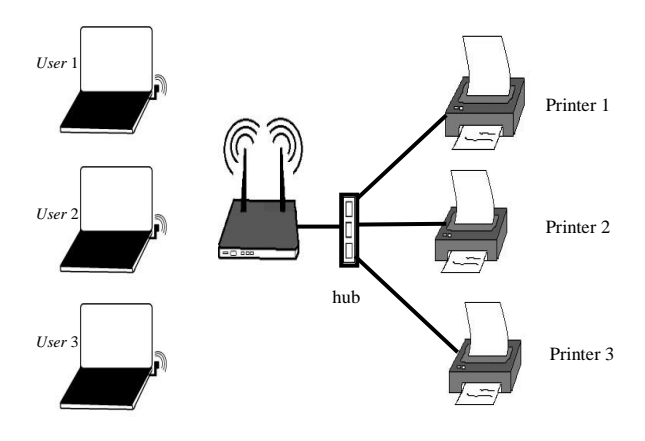

**Gambar 1 Skema cara kerja router**

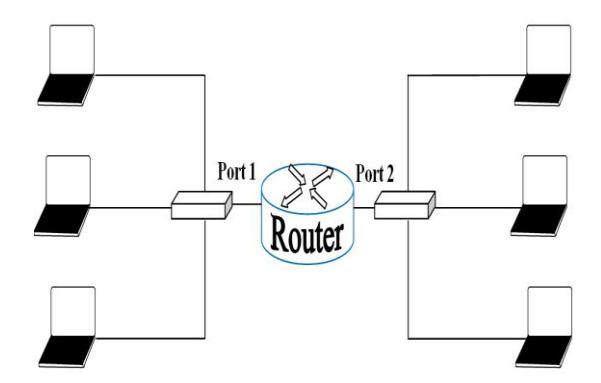

**Gambar 2 Skema jaringan printer nirkabel**

#### **2.6.3 Konfigurasi CUPs**

Untuk menjalankan CUPs, beberapa paket lain yang dibutuhkan adalah zlib, libpthread, libpng, libjpeg, libstdcpp, dan cups-bjnp (untuk printer Canon). Langkahlangkahnya ditunjukkan pada gambar 3c. Printer yang tersambung dengan *Wireless* Router Tl-MR3420v2 telah terdeteksi keberadaannya di dalam jaringan dan dapat dilihat pada menu Administration, sub menu Available Printers.

Agar printer ini dapat diakses oleh *user*, maka harus dilakukan pengaturan dengan meng-klik "Add This Printer" pada printer yang akan diaktifkan. Pada gambar 3.32, penulis mengaktifkan Printer Canon iP2770 yang terdeteksi sebagai Canon iP2700. Selanjutnya akan

muncul menu untuk menentukan nama printer dalam jaringan. Kita bisa membuat nama printer dengan karakter apapun kecuali "/", "#", dan spasi. Agar printer ini bisa digunakan bersama-sama dengan *user* lain dalam jaringan, maka kita harus meng-klik "Share This Printer." Setelah meng-klik "Continue" kita akan menjumpai halaman otentifikasi untuk memasukkan ID pengguna dan password. ID dan pasword yang dimasukkan sama dengan ID dan password yang digunakan untuk mengakses OpenWRT. Selanjutnya terdapat konfirmasi bahwa printer telah selesai ditambahkan. Printer lain dapat diaktifkan dengan cara yang sama.

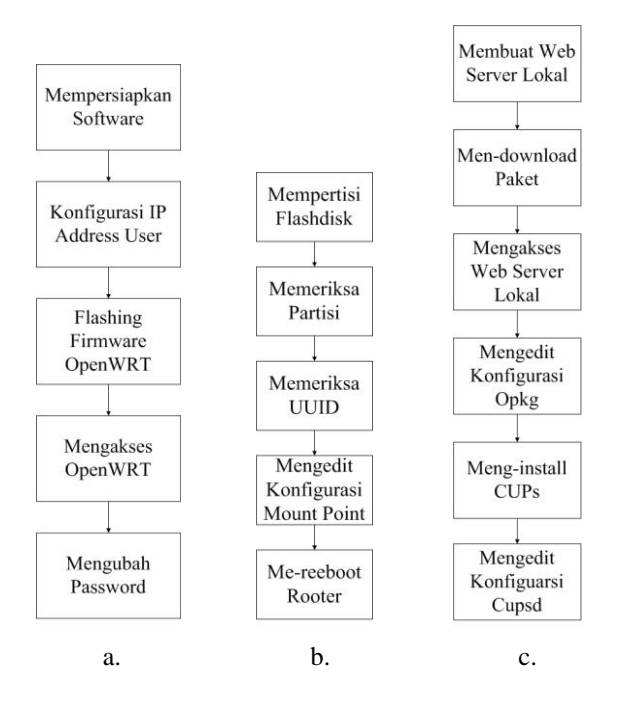

**Gambar 3 a) Langkah-langkah mengkonfigurasi router, b) Langkah-langkah membuat Exroot, c) Langkahlangkah Mengkonfigurasi CUPs**

## **3. Hasil dan Analisis**

Pengujian yang dilakukan pada Jaringan Printer Nirkabel ini adalah pengujian fungsionalitas sistem dengan variasi jenis dan ukuran file, serta variasi jumlah *user*.

### **3.1 Pengujian dari Satu** *User* **ke Satu Printer**

Gambar 4, 5, dan 6 masing-masing menunjukkan hasil pengujian satu *user* ke satu printer dengan variasi format dan ukuran file. Dari grafik tersebut disimpulkan bahwa semakin besar ukuran file, maka waktu transfer file dari aplikasi *user* ke *print server* semakin besar.

#### **3.2 Pengujian Satu User ke Satu Printer dengan Variasi Jenis Dokumen**

Pada pengujian ini, satu *user* mengakses printer Canon iP2770 dan dua printer lain dalam kondisi *idle*. Aplikasi yang dibuka untuk mencetak dokumen adalah Microsoft Word 2007, Microsoft Power Point 2007, Windows PhotoViewer, dan Foxit Reader dengan format dokumen png, .jpg, .bmp, .doc,.pdf, dan .ppt. ukuran dari masingmasing dokumen tersebut adalah 1,3 MB. Hasil percobaan ini ditunjukkan pada Tabel 1. Dari tabel tersebut dapat disimpulkan bahwa dengan ukuran yang sama, lama transfer dokumen berbeda untuk jenis file yang berbeda.

#### **3.3 Pengujian dari Tiga** *User* **ke Satu Printer**

Pada pengujian ini, tiga *user* mengakses satu printer yaitu printer Canon iP2770 dan dua printer lain dalam kondisi idle. Aplikasi yang dibuka untuk mencetak dokumen adalah Ms. Word 2007, Corel Draw x6, dan Foxit Reader PDF Document dengan format file \*doc, \*png, dan \*jpg. *User* Satu mengirim dokumen ke *server*, lalu pada selang waktu tertentu, *User* Dua mengirim dokumen, lalu disusul dengan *User* Tiga. Hasilnya ditampilkan pada tabel 2.

Pengujian pertama dilakukan dengan mencetak file \*.doc dengan ukuran file berbeda yaitu 0,1 MB, 1,2 MB, dan 4,5 MB. Pencetakan berhasil dilakukan dengan waktu transfer file dua detik untuk file 0,1 MB, tiga detik untuk file 1,02 MB, dan empat detik untuk file 4,5 MB.

Sedangkan pada pengujian keempat, masing-masing *user* mencetak file \*.jpg dengan ukuran file yang sama yaitu 11,6 MB. Pencetakan berhasil dilakukan dengan waktu transfer file masing-masing dua detik. Pada pengujian terakhir dengan kombinasi jenis file \*.doc dan \*.jpg dengan ukuran file yang berbeda, pencetakan berhasil dilakukan dengan waktu transfer dua detik untuk file \*.doc 0,1 MB, dan tiga detik untuk file \*jpg 349 kB dan \*.doc 1MB.

Lalu pada pengujian kedua, masing-masing *user* mencetak file \*.doc dengan ukuran file yang sama masing-masing 1,02 MB. Pencetakan berhasil dilakukan dengan waktu transfer file masing-masing tiga detik. Lalu pada pengujian ketiga, masing-masing printer mencetak file \*.jpg berwarna dengan ukuran file 793 kB, 349 kB, dan 11,6 kB. Pencetakan berhasil dilakukan dengan waktu transfer file masing-masing empat detik untuk file 793 kB dan 349 kB, dan dua detik untuk file 11,6 kB.

#### **3.4 Pengujian dari Tiga** *User* **ke Satu Printer**

Hasil pengujian ditunjukkan pada tabel 3. Dari tabel tersebut dapat disimpukan bahwa tiga *user* dapat mencetak dokumen dengan selang waktu pengiriman dokumen tiga sampai empat detik.

Pengujian pertama dilakukan dengan mencetak file \*.doc dengan panjang dokumen yang sama masing-masing satu halaman. Pencetakan berhasil dilakukan dengan waktu transfer file masing-masing tiga detik.

Sedangkan pada pengujian kedua, masing-masing printer mencetak file \*.pdf dengan panjang dokumen yang sama masing-masing satu halaman. Pencetakan berhasil dilakukan dengan waktu transfer file masing-masing tiga detik. Lalu pada pengujian ketiga, masing-masing printer mencetak file \*.jpg berwarna dengan panjang dokumen yang sama masing-masing satu halaman. Pencetakan berhasil dilakukan dengan waktu transfer file masingmasing dua detik pada printer Canon iP2770 dan iP1800, dan tiga detik pada printer HP Deskjet 3920. Pada pengujian terakhir dengan kombinasi jenis file \*.doc, \*,pdf, dan \*.jpg, pencetakan berhasil dilakukan dengan waktu transfer dua detik pada printer Canon iP2770 dan Hp Deskjet 3920, dan tiga detik pada printer Canon iP1800.

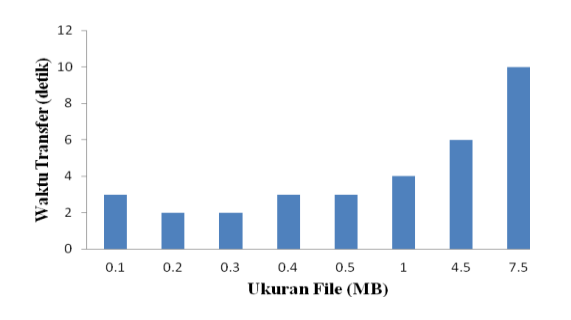

**Gambar 4 Grafik hasil pengujian cetak dokumen .doc dari satu** *user* **ke printer Canon iP2770 dengan variasi ukuran dokumen**

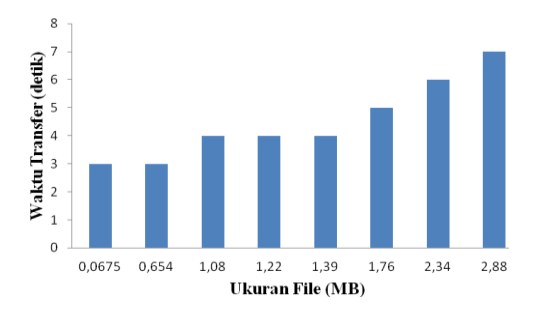

**Gambar 5 Grafik hasil pengujian dokumen .pdf dari satu**  *user* **ke printer Canon iP1800 dengan variasi ukuran dokumen**

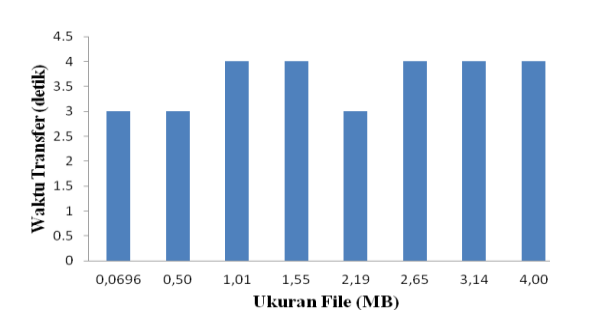

**Gambar 6 Grafik hasil pengujian satu** *user* **ke printer HP Deskjet 3920 dengan variasi ukuran dokumen**

**Tabel 1 Hasil pengujian cetak dokumen 1,3 MB dari satu**  *user* **ke printer Canon iP2770 dengan variasi jenis dokumen**

| No. | Nama<br><b>Dokumen</b> | Waktu (WIB)                            |                                             |                                    |
|-----|------------------------|----------------------------------------|---------------------------------------------|------------------------------------|
|     |                        | <b>Dokumen</b><br>Dikirim ke<br>Server | <b>Dokumen</b><br><b>Diterima</b><br>Server | Lama<br><b>Mengirim</b><br>(Detik) |
|     | pohon.png              | 07.15.50                               | 07.15.53                                    | 3                                  |
| 2   | menara.jpg             | 07.17.11                               | 07.17.14                                    | 3                                  |
| 5   | daun.bmp               | 07.18.49                               | 07.18.52                                    | 3                                  |
| 3   | teori.doc              | 07.20.11                               | 07.20.16                                    | 5                                  |
| 4   | wifi.pdf               | 07.23.40                               | 07.23.47                                    |                                    |
| 6   | seminar.ppt            | 07.31.40                               | 07.31.45                                    | 5                                  |

**Tabel 2 Hasil pengujian Tiga** *User* **ke Satu Printer** 

|                |                |                          | Waktu (WIB)                     |                                             | Lama                    |
|----------------|----------------|--------------------------|---------------------------------|---------------------------------------------|-------------------------|
| No             | User           | Jenis dan<br>Ukuran File | Dokumen<br>Dikirim ke<br>Server | <b>Dokumen</b><br><b>Diterima</b><br>Server | <b>Kirim</b><br>(Detik) |
| 1              | 1              | .doc 1.02 MB             | 22.15.03                        | 22.15.06                                    | 3                       |
|                | 2              | doc <sub>0.1</sub> MB    | 22.15.08                        | 22 15 10                                    | 2                       |
|                | 3              | $10c$ 4.5 MB             | 22.15.13                        | 22.15.17                                    | 4                       |
| $\overline{2}$ | 1              | .doc 1.02 MB             | 22.17.51                        | 22.17.54                                    | 3                       |
|                | $\overline{2}$ | .doc 1.02 MB             | 22.18.05                        | 22.18.08                                    | 3                       |
|                | 3              | .doc 1.02 MB             | 22.18.15                        | 22.18.18                                    | 3                       |
| 3              | 1              | .jpg 793 kB              | 22.20.14                        | 22.20.16                                    | 4                       |
|                | $\overline{c}$ | .jpg 349 kB              | 22.20.19                        | 22.20.21                                    | 4                       |
|                | 3              | .jpg11.6 kB              | 22.20.24                        | 22.20.22                                    | 2                       |
| 4              | 1              | .jpg11.6 kB              | 22.24.04                        | 22.24.06                                    | 2                       |
|                | $\overline{2}$ | .jpg 11.6 kB             | 22.24.09                        | 22 24 11                                    | $\overline{2}$          |
|                | 3              | .jpg11.6 kB              | 22.24.14                        | 22.24.16                                    | $\overline{2}$          |
| 5              | 1              | .doc 0.1 MB              | 22.29.14                        | 22.29.16                                    | $\overline{2}$          |
|                | $\overline{2}$ | .jpg 349 kB              | 22.29.19                        | 22.29.22                                    | 3                       |
|                | 3              | .doc 1 MB                | 22.29.24                        | 22.29.27                                    | 3                       |

**Tabel 3 Hasil pengujian satu** *user* **ke tiga printer**

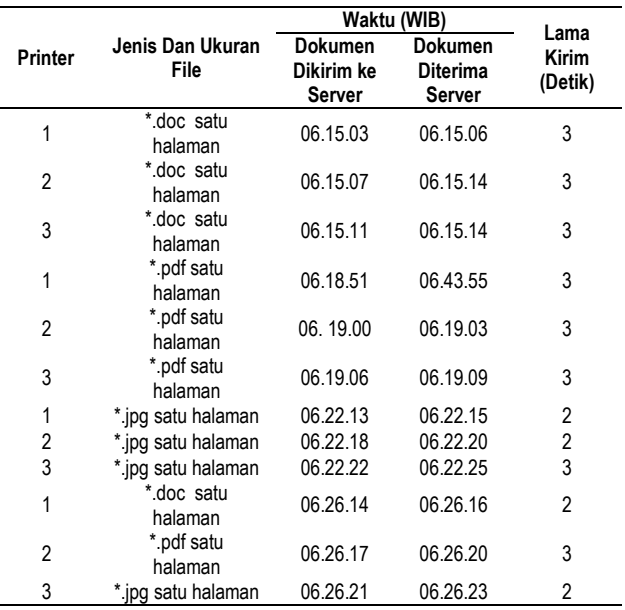

Keterangan tabel 2:

Printer 1 : Canon iP2770

Printer 2 : Canon iP1880

Printer 3 : HP Deskjet 3920

# **4. Kesimpulan**

Jaringan Printer Nirkabel menggunakan *Wireless* Router TL-Mr3420v2 dan firmware OpenWRT berhasil mencetak dokumen meskipun komputer *user* tidak memiliki *driver* printer.

Pada pengujian dari satu *user* ke satu printer, waktu transfer file terlama adalah 10 detik untuk file 7,5 MB. Sedangkan pada pengujian dengan menggunakan satu printer secara bersama-sama oleh tiga *user*, semua file dapat ditransfer ke *print server* dan dapat dicetak baik dengan jenis dan ukuran file yang sama maupun dengan jenis dan ukuran file yang berbeda.

Satu *user* dapat menggunakan tiga printer sekaligus dengan aplikasi/program yang berbeda semua file dapat ditransfer ke *print server* dan dapat dicetak baik dengan jenis dan ukuran file yang sama maupun dengan jenis dan ukuran file yang berbeda.

Jaringan printer nirkabel menggunakan sistem antrian karena setiap dokumen yang tiba di *server* setelah dokumen pertama tiba akan menunggu dalam antrian sampai proses pencetakan dokumen pertama selesai.

Jaringan printer nirkabel ini bisa diaplikasikan dengan penambahan jumlah unit baik pada sisi *user* maupun printer. Selain itu jaringan printer nirkabel ini juga dapat dikembangkan supaya *user* dapat mencetak dokumen melalui internet dan penyusunan algoritma pengaturan prioritas *print job*.

### **Referensi**

- [1]. Admin. *USB Printer Auto Sharing Switch*. <http://www.iogear.com/product/GUB211/> (diakses 24 Oktober 2014)
- [2]. Admin. *How can I share a printer between multiple computers?* <http://www.computerhope.com/issues/ch000710.htm> (diakses 24 Oktober 2014)
- [3]. Admin. 54Mbps Pocketed-Sized *Wireless* Print *Server*.http://www.tplink.co.id/products/details/?model=TL-WPS510U#over (diakses 24 Oktober 2014)
- [4]. Prastomo, Ragil Aji. Perancangan Fungsi Perintah Pada Mikrokontroler Atmega8535 Melalui Router Wi-Fi. penelitian Universitas Diponegoro.
- [5]. Rasyid, Moh. Fadil.Interkoneksi mesin SMS dan printer berbasiskan mikrokontroler 8051. PENELITIAN Universita Indonesia.2008
- [6]. Beal, Vangie. *WiFi*. [http://www.webopedia.com/TERM/W/Wi\\_Fi.html](http://www.webopedia.com/TERM/W/Wi_Fi.html%20dDiakses%2019%20Oktober%202014)  [dDiakses 19 Oktober 2014\)](http://www.webopedia.com/TERM/W/Wi_Fi.html%20dDiakses%2019%20Oktober%202014)
- [7]. IEEE Computer Society. 2003. *802.11bTM*. New York : The Institute of Electrical and Electroics Engineers Inc.
- [8]. IEEE Computer Society. 2003. *802.11gTM*. New York : The Institute of Electrical and Electroics Engineers Inc.
- [9]. IEEE Computer Society. 2009. *802.11nTM*. New York : The Institute of Electrical and Electroics Engineers Inc.
- [10]. .Forouzen, Behrouz A. 2010. *TCP/IP Protocol Suite Fourth Edition*. New York: Mc Graw Hill.
- [11]. Admin. *Overview Wireless Router TL-MR3420v2.*  [http://www.tp](http://www.tp-link.co.id/products/details/?categoryid=&model=TL-MR3420#over)[link.co.id/products/details/?categoryid=&model=TL-](http://www.tp-link.co.id/products/details/?categoryid=&model=TL-MR3420#over)[MR3420#over](http://www.tp-link.co.id/products/details/?categoryid=&model=TL-MR3420#over) (diakses 28 Desember 2013)
- [12]. Admin. *About OpenWRT*. <http://wiki.openwrt.org/about/start> (diakses 28 Desember 2013)
- [13]. Admin. *CUPs Software Manual*. <http://www.cups.org/doc-1.1/sum.html> (diakses 28 Desember 2013)